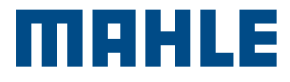

**MANL** 

## Goton **INAHTE** TechPRO<sup>®</sup> Plus

## TechPRO® Plus Quick Start Guide

## 1. Select Language

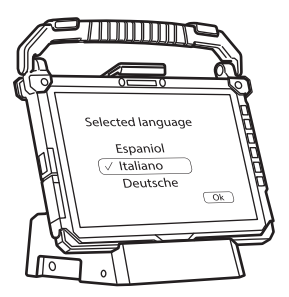

2. Select country of use

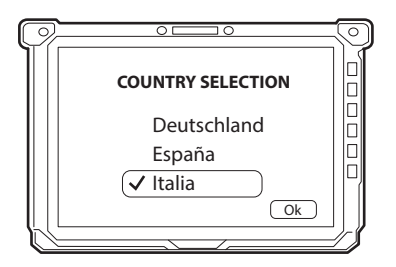

3. Select keyboard layout

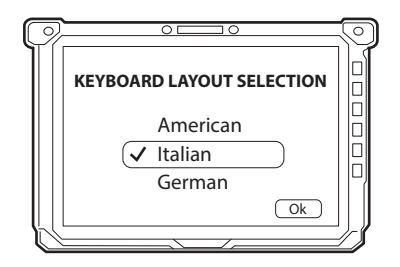

4. Connect the device to the Wi-Fi network, entering the password

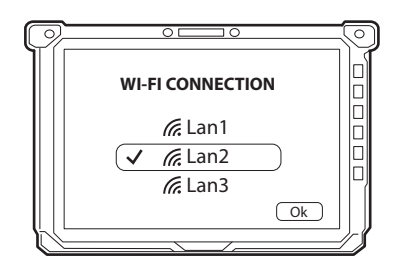

If there is a Connex Link network. select "I do not have an Internet connection" and proceed with system initialisation. After the initialisation procedure, the instrument will automatically connect to the Connex Link network.

## 5. Accepting the Windows licence agreement

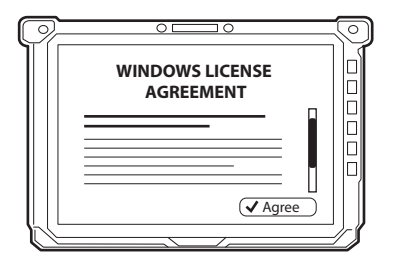

6. Follow the automatic PC preparation/configuration procedure

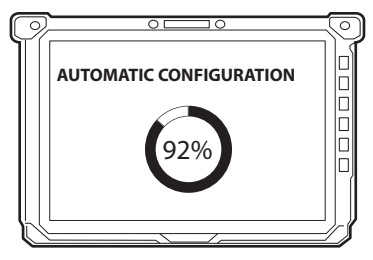

7. Select brand and enter password. Customised apps will be installed. Reboot the system

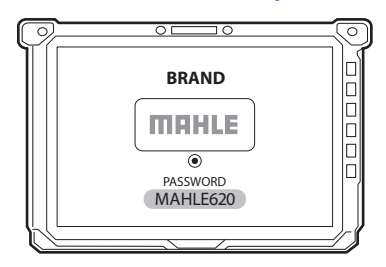

8. Select User Account, then enter User Password

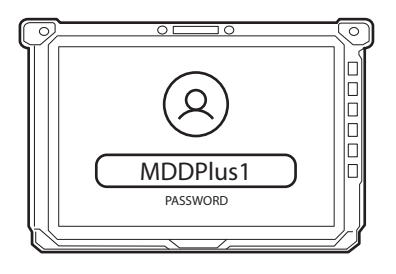

9. The welcome screen is displayed

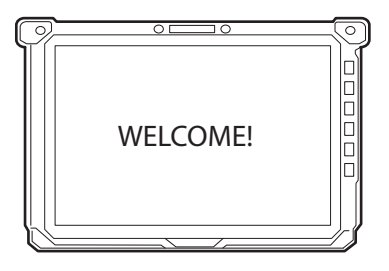

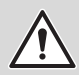

If necessary, the **Administrator password** can be obtained by sending a request to: plus.assistance@mahle.com

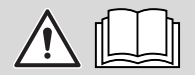

Please refer to the TechPRO manual for the actual use of the device.

This card is a "Quick Guide" and is not intended to replace an instruction manual. For further information or more detailed instructions, please refer to the user manual using the QR Code shown.

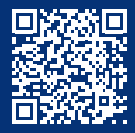

www.servicesolutions.mahle.com www.mpulse.mahle.com

The Quick Guide is available in additional languages: scan the QR code to download

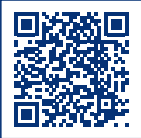